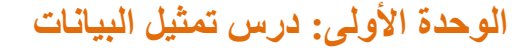

#### بعض النقاط الهامة:

- تعمل اجهز الحاسب بالطاقة الكهربائية
- نطلق على أجهز ة الحاسب اسم الالات الثنائية (لماذا؟) لان اللغة التي تستخدمها هذه الحاسبات مبنية على <mark>نظام العد الثنائي</mark>
- النظام الثنائي يتكون من 0 , 1 حيث ان الواحد يمثل وجود تيار كهربائي (او جهد كهربائي عالي) و الصفر ويمثل حالة انعدام التيار الكهربائي ) او جهد كهربائي منخفض(
	- **أصغر وحدة لتمثيل البيانات في أجهزة الحاسب** هي Bit
- اقدم نظام للعد هو النظام العشري وأساسه 10 و يتكون من 10 رموز (0,1,2,3,4,5,6,7,8,9)
- أي بيانات يتم إدخالها فيتم تحويلها الى سلسلة من األرقام الثنائية فلو قمنا بإدخال الرقم 3 الى جهاز الحاسب فانه يتحول الى 0101 لماذا؟ الن الحاسب ال يفهم اال اللغة الثنائية
	- اللغة الثنائية أساسها 2 وتتكون من رمزين هما 0 و 1
- و لأن تحويل البيانات الى سلسلة طويلة من الأر قام الثنائية يصعب التعامل معها فقد تم استحداث نظام اخر لتمثيل البيانات هو النظام الست عشري
- السبب في ظهور النظام الست عشري هو من اجل تصغير سالسل االعداد الثنائية المستخدمة
	- أساس النظام لست عشري هو 16 ويتكون من ستة عشر رمزا (0,1,2,3,4,5,6,7,8,9,A,B,C,D,E,F)

C=12 B=11 A=10 ان حيث

 $F=15$   $E=14$   $D=13$ 

# المثال الأول:صفحة و

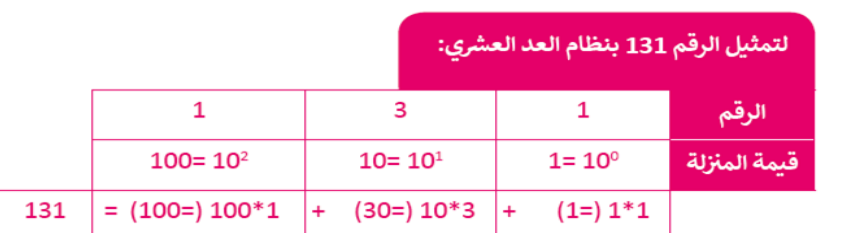

المثال الثاني: صفحة 9

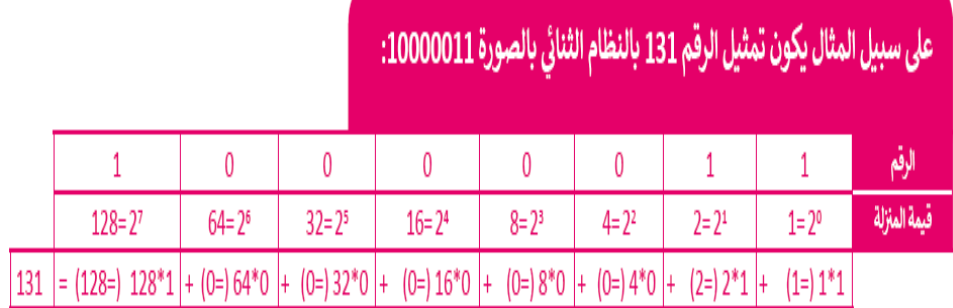

المثال الثالث: صفحة 10

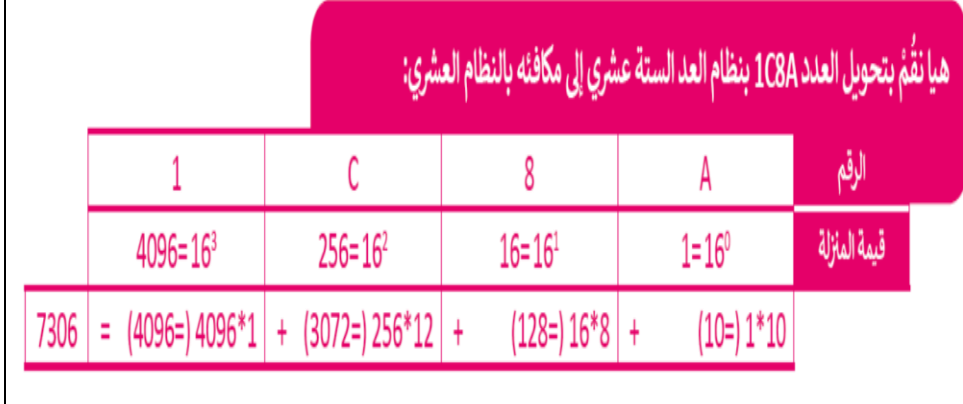

• يتم تمثيل النصوص في الحاسب بوساطة مايسمى بنظام الترميز فما هو؟ نظام الترميز هو نظام يستخدم لتمثيل النصوص في الحاسب ويتضمن قائمة من الاحرف يجري تحويلها الى النظام الثنائي • أشهر أنظمة الترميز هو نظام أسكي ASCII

\*\*\*\*\*

- يتعامل الحاسب مع الصور من خالل نظام األلوان.
- يعد استخدام نظام **) أحمر، أخضر، أزرق( ) RGB )** الطريقة الأكثر شيوعا <mark>لتمثيل الصور في الحاسب</mark>
- كل لون يمزج من هذه األلوان األساسية الثالثة، وهكذا يجري تخزين 3 قيم لكل PIXEL في الصورة، واحدة لكل لون تتراوح قيمة كل منها بين 0 و 255 وتدل على تدرج كل لون.
- **الفيديو الرقمي هو سلسلة من الصور المحفوظة على شكل بيانات ثنائية يجري تشغيلها صورة تلو األخرى**

\*\*\*\*\*

• **باإلمكان استخدام تقنية ضغط الصور والفيديو لتقليل المساحة المطلوبة لحفظها وزيادة سرعة معاجتها**

• تحفظ البيانات في الحاسب على شكل بيانات ثنائية )1,0( ويقوم الحاسب باجراء العمليات على الأرقام الثنائية من خلال ما يس*مى* بالبو ابات المنطقية • فالبوابات المنطقية عبارة عن دائرة إلكترونية تستقبل قيمة مدخلة واحدة أو أكثـر وتنتج قيمة واحدة. • ترتبط كل بوابة منطقية بجدول يسمى جدول الحقيقة Table Truth يظهر جميع االحتماالت للقيم الداخلة وما يقابلها من قيم خارجة لكل بوابة منطقية. **أنواع البوابات المنطقية** AND **T** 

### **بوابة الضرب المنطقي**

**تستقبل قيمتين كمدخل وبناء عليه يحدد المخرج ، ويكون المخرج 1 فقط إذا كانا المدخالن 1**

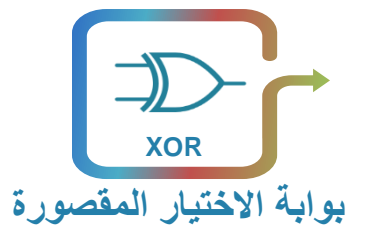

**تستتمى أيضتتا بوابة OR الحصتترية حيتتتو يكون المخرج 0 إذا كتتتان المدخالن متماثلين**

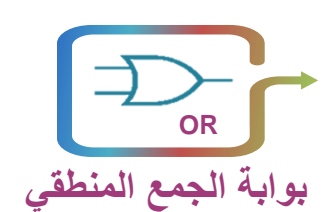

**بوابة النفي المنطقي**

**تستتقبل قيمة واحدة كمدخل وتنت قيمة واحدة كمخرج وتقوم بعكس** 

**المدخل** 

**تستتتتتقبل قيمتين كمدخل وبناء عليه يحتتدد المخرج ، ويكون المخرج 0 فقط إذا كانا المدخالن 0**

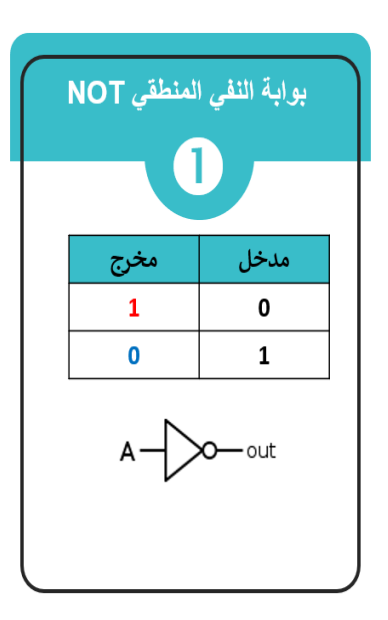

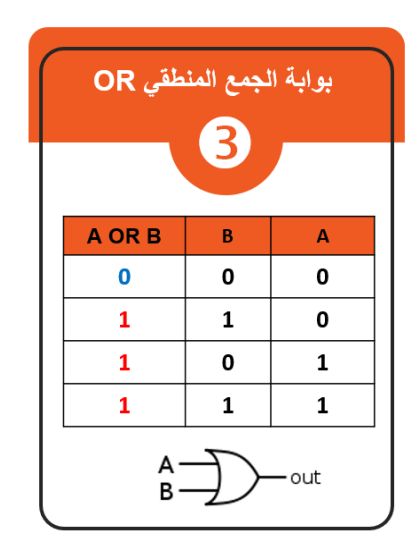

**هذا الملخص اليغني عن الكتاب** 

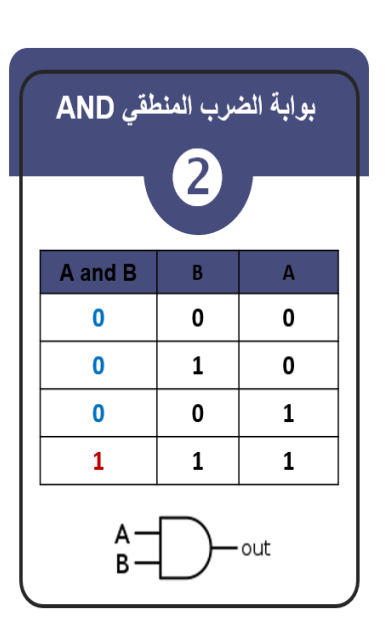

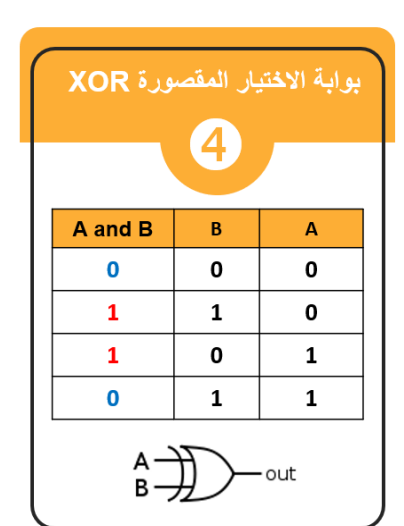

**مثال:** صفحة 15

هل يمكنك تحديد كافة مخرجات الدارة التالية؟عبِّ الجدول أدناه:

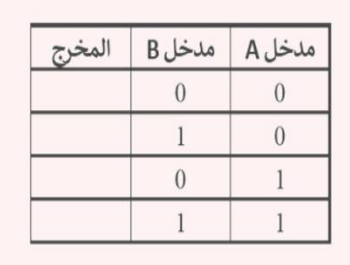

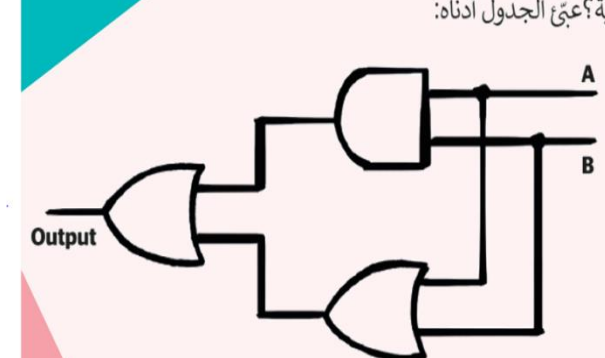

\*\*\*\*\*

**• تصنع البوابة المنطقية من ترانزستور واحد أو أكثر في جميع مكونات الحاسب بد ًءا من ذاكرة الوصول RAM إلى ذاكرة الفالش الخارجية المحمولة • الترانزيستور هو عنصر إلكتروني يعمل على بناء مستوى إشارة الجهد الداخل إليه فيعمل إما موصال للتيار الكهربائي أو كمقاومة تمنع مرور التيار الكهربائي • الدارات المتكاملة هي مجموعة متكاملة من العناصر اإللكترونية مكونة من بوابات ومقاومات و مكثفات • أحدثت الدارات المتكاملة ثورة في عالم التقنية بسبب: صغر حجمها ، الطاقة القليلة التي تستهلكها، وقدرتها العالية على تنفيذ مهام معقدة بسرعة عالية** 

**اعداد االستاذة/ منى الشمري الثانوية السادسة بحائل**

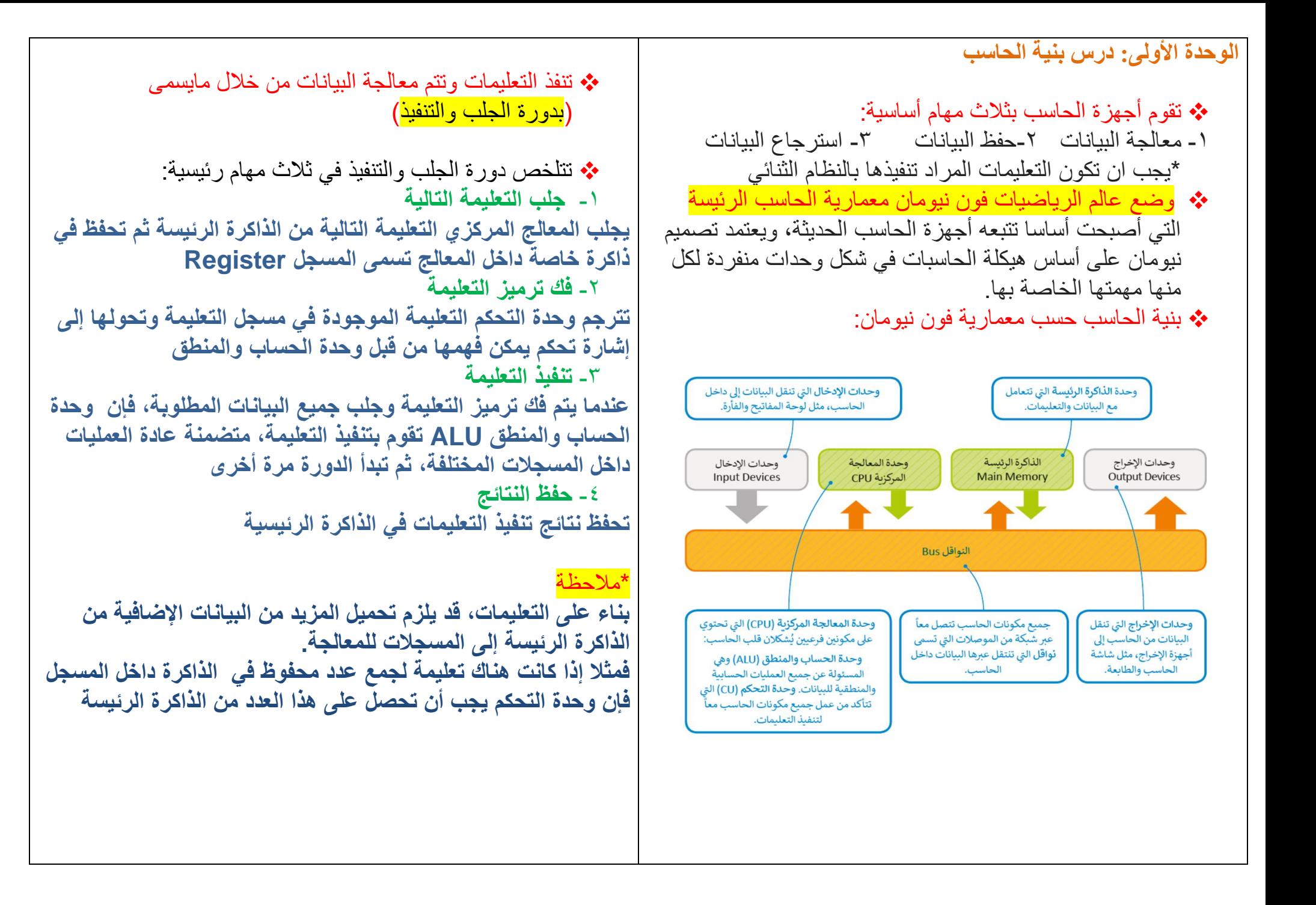

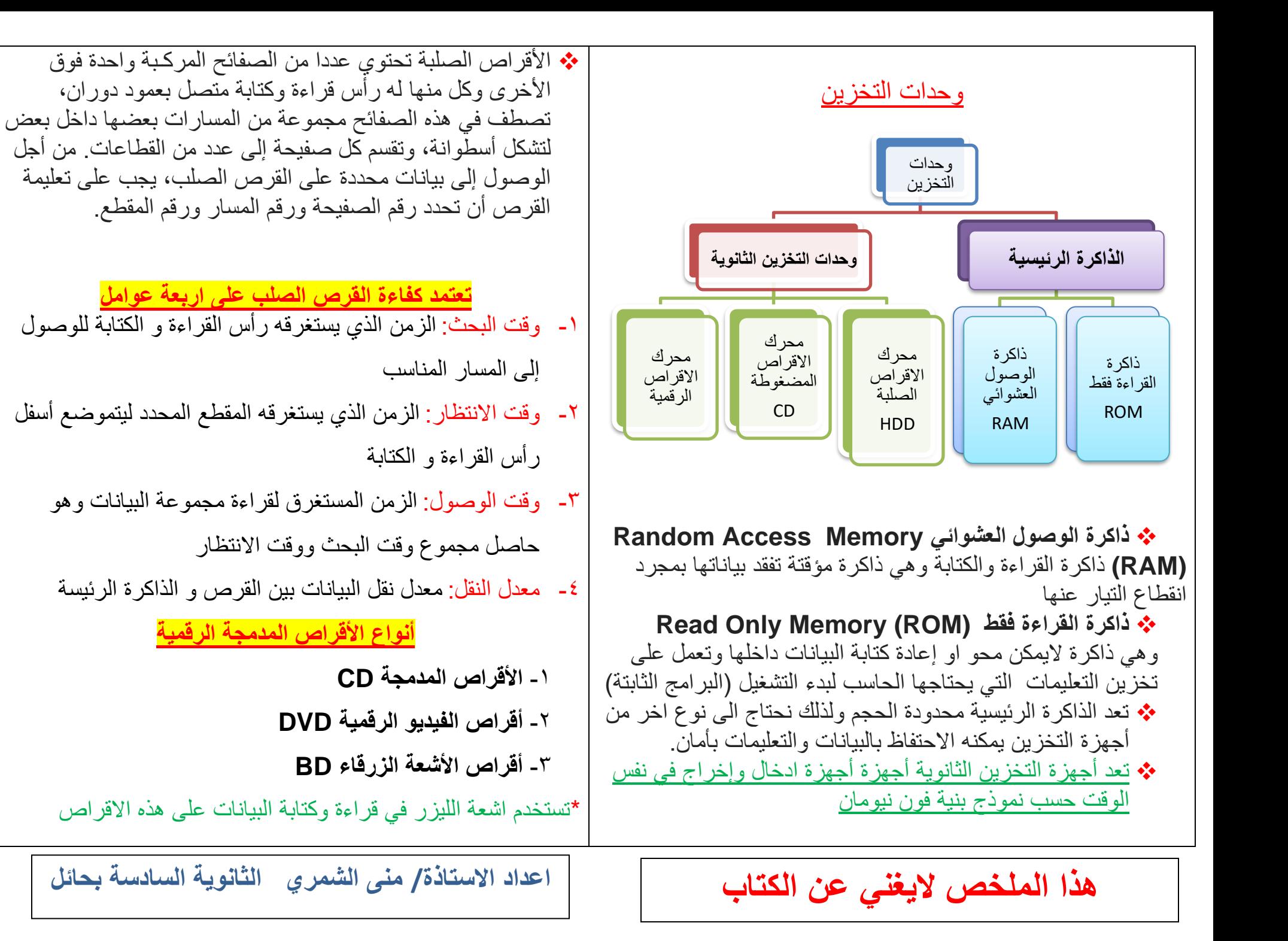

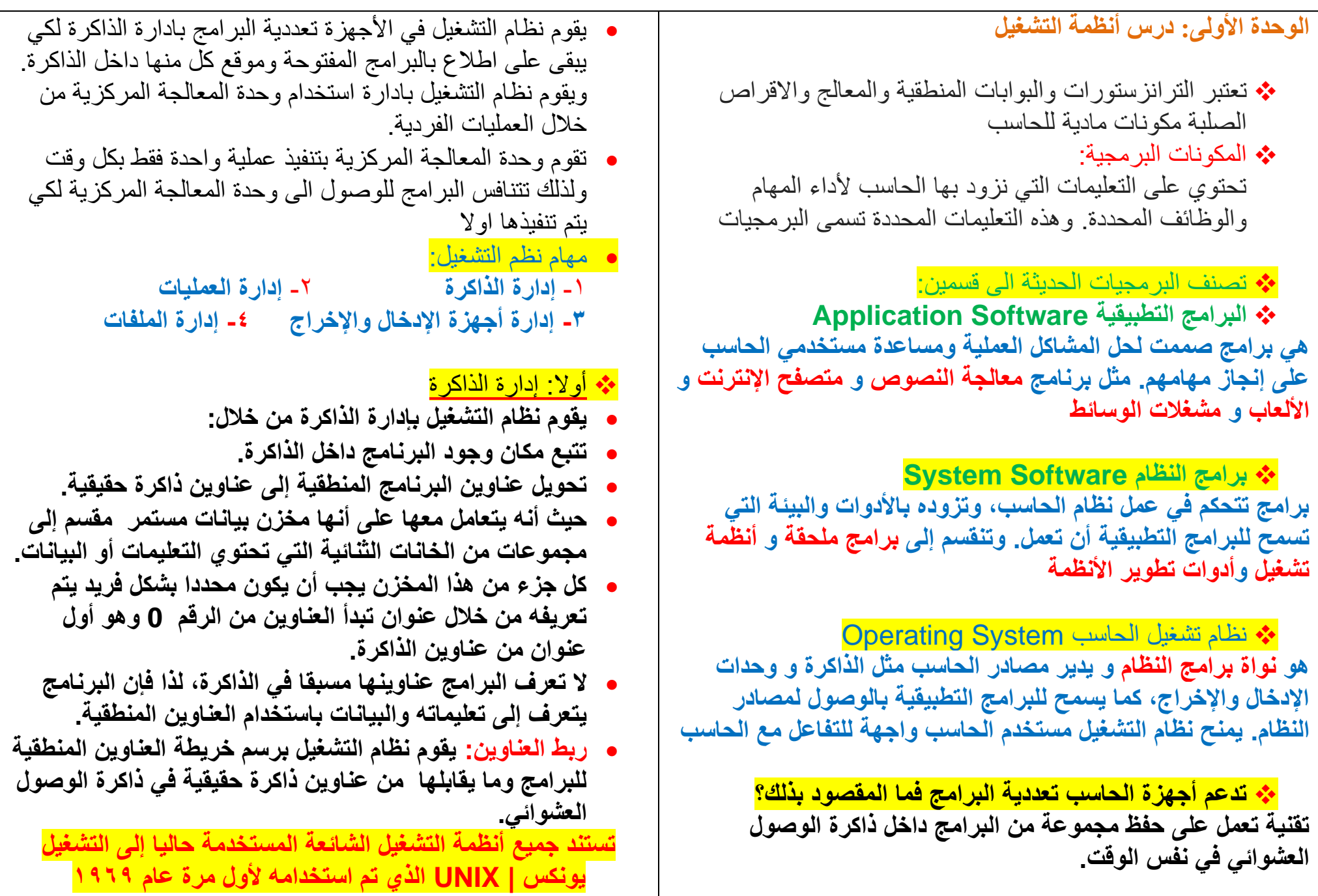

❖ ثانيا: إدارة العمليات

- **يقوم نظام التشغيل بإدارة استخدام وحدة المعالجة المركزية من خالل العمليات الفردية.**
- **يمكن لعملية واحدة فقط تنفيذ جزء من تعليماتها في أي وقت في وحدة المعالجة المركزية.**
	- **لذلك تمر كل عملية بدورة حياة لحاالت عملية مختلفة حيث تكتسب وتفقد التحكم في وحدة المعالجة المركزية.**
	- **تدخل العملية إلى النظام، وتكون جاهزة للتنفيذ أو تصبح قيد التنفيذ أو تنتظر موردا، أو تم االنتهاء منها .**

العمليات المراد تنفيذها التي سيتم تحميلها من الذواكر الثانوية لذاكرة الحاسب الرئيسة مثل فتح المستعرض لتصفح الإنترنت

يتم تنفيذها داخل المعالج. وفق مراحل جلب وتنفيذ التعليمات في المعالج من ي ֦֧֚֚֚֚֚֚֚֚֚֚֚֚֚֚֚֚֚֚֚֚֚֚֚֚֚֚֚֚֚֚֚֬֡֡֡֡֬֓֡֡֬ جلب، وفك وتشفرب،

الذاكرة. وتنفيذ وحفظ ف ي ֖֖֖֖֖֖֖֖֖֧ׅ֖֖֖֧֖֖֖֧֪֪֪֪֪֪֪֪֪֪֪֪֪֪֪֪֪֪֪֪֪֪֪֪֪֪֪֪֪֪֪֪֪֪֪֚֚֚֚֚֚֚֚֚֚֚֚֚֚֚֚֚֚֚֚֚֚֬֝֬֝֓֞֝֓֬ العمليات اكتمل تنفيذها ولم تعد نشطة إذ يقوم نظام التشغيل بحذف جميع المعلومات الخاصة بالعملية من الذاكرة الرئيسة

> العمليات الموجودة في طابور التنفيذ بذاكرة الحاسب الرئيسة. .<br>ذ

وهذا لا يشمل العمليات الت<mark>ي تنتظر جلب بيانات من</mark> ي

العملية تنتظر توفر موارد من خارج وحدة المعالجة المركزية مثل وصول بيانات في الذاكرة الرئيسة أو قيام المستخدم بإدخال بيانات عبر وحدة إدخال ي ֧֦֧֢֦֧֦֧֦֧֚֬֜֜

**هذا الملخص اليغني عن الكتاب** 

### ❖ ثالثا: أجهزة الدخال واإلخراج

• **برنامج تشغيل الجهاز:** 

**برنامج يستطيع من خالله نظام التشغيل التحكم في كل جهاز ملحق من أجهزة اإلدخال .** 

• **يقوم نظام التشغيل بإرسال المعلومات الصحيحة إلى جهاز اإلدخال أو اإلخراج الصحيح ويتحكم أيضا في وصول كل عملية إلى الجهاز**

### ❖ رابعا: إدارة الملفات

• **يقوم نظام التشغيل بتنظيم مخازن البيانات الثانوية مثل االقراص الصلبة التي تحتفظ بالبيانات عند فقدان الطاقة الكهربائية.** 

**وأيضا يقوم ب تنظيم وحفظ المعلومات المخزنة على القرص الصلب على شكل ملفات.** 

- **الملف هو اسم لمجموعة من البيانات المرتبطة معا وهي الوحدة المنظمة الرئيسة للقرص الصلب.**
- **يمكن للملف أن يحتوي على برنامج أو بيانات من نوع واحد أو أكثر ً فمثال برنامج متصفح اإلنترنت و الصورة الرقمية هما عبارة عن نوعين مختلفين من الملفات.**
- **نظام الملفات هو نظام عرض منطقي للمستخدمين كي يتمكنوا من إدارة المعلومات كمجموعة من الملفات. حيث يتم تنظيمه عادة بتجميع الملفات داخل مجلدات.** 
	- **المجلد هو اسم لمجموعة من الملفات.**
	- **يحتوى المجلد الرئيسي على مجلدات فرعية حيث تكون بنية هيكلية يمكن عرضها كشجرة مجلدات.**
	- **يسمى المجلد الموجود بأعلى مستوى الهيكلة بالمجلد الجذري.**

**اعداد االستاذة/ منى الشمري الثانوية السادسة بحائل**

❖ كيف يتم التواصل بين جهازين مختلفين داخل الشبكة ؟ **يتم التواصل بين جهازين على الشبكة بطريقتين مختلفتين -1 اسم المضيف -2 عنوان االنترنت IP -1 اسم المضيف: هو اسم فريد يحدد جهاز حاسب معين باالنترنت وهو يتكون من كلمات قابلة للقراءة يتم الفصل بينها بنقاط com.twitter.www وهو سهل ومناسب في تذكر وحفظ عناوين المواقع. -2 عنوان االنترنت IP عنوان يتكون من سلسلة من 4 أرقام عشرية مفصولة بنقاط، مثال 255.147.2.4 نطاقه )255-0( تتم ترجمة اسم المضيف إلى عنوان IP مقابل له تلقائيا عن طريق نظام اسم المجال DNS معلومة مهمة جدا: أجهزة الشبكة )مثل الموجهات( تعتمد على عنوان IP لنقل البيانات من جهاز الى اخر، اذا البد من تحويل كل اسم مضيف الى عنوان IP عن طريق نظام DNS حتى تتعامل معها الوحدة األولى: درس اساسيات الشبكات**  ❖ **ما المقصود بشبكات الحاسب؟**  مجموعة من أجهزة الحاسب تتصل ببعضها لتبادل البيانات ومشاركة الموارد ❖ **بعض المفاهيم األساسية بالشبكات:**  • تنتقل الرسائل بين األجهزة عبر الشبكة عن طريق تقسيمها إلى حزم مرقمة لها حجم ثابت. • الجهاز المرسل يرسل الحزم الى الجهاز المستقبل الذي يقوم بتجميعها وتكوين الرسالة الأصلية ، وهذا ما يسمى بتحويل الحزمة. • الحزم المنفصلة تأخذ عدة طرق عبر الشبكة مما يؤدي إلى وصول تلك الحزم بشكل مختلف عن ترتيبها الأصلي. • الجهاز المستقبل يقوم بإعادة ترتيب الحزم عند وصولها إلعادة إنشاء الرسالة الأصلية. ❖ **أهمية الموجهات Router** • تسمح للحزم المختلفة بالوصول إلى وجهتها عبر أجهزة الشبكة المختلفة. • يقوم بقراءة الوجهة ويقرر المسار المناسب لتصل إلى الموجهة التالي المتصل به مباشرة. • يقوم بتكرار ذلك حتى تصل الحزمة إلى الموجهة المتصل بالجهاز المستقبل. • عند وجود مسار مسدود بسبب عطل في أحد الموجهات والمسارات مزدحمة يقوم باختيار مسارا بديال. **ما هو نظام اسم المجال** DNS **نظام يستعمل اإلنترنت كدليل ألسماء المستخدمة للمواقع ويقوم بترجمة أسماء المواقع إلى عناوين** IP

**الموجهات بكل سهولة** 

تتواصل أجهزة الحاسب مع بعضها البعض بطريقة متقدمة تعرف بالبروتوكولات، فما هي البروتوكولات وماهو عملها؟

❖ **تعريف بروتوكول الشبكة:** 

هو مجموعة القوانين التي تحدد كيف يتم تنسيق ومعالجة البيانات التي تمر عبر الشبكة.

> • **كيف يتم بيان عمل بروتوكوالت الشبكات؟**  بواسطة نموذج االتصال المفتوح OSI - Open Systems Interface

• **كم عدد طبقات نموذج االتصال المفتوح OSI** يحتوي نموذج OSI على 7 طبقات، كل طبقة منها تؤدي مهمة خاصة وتخدم الطبقة الأعلى منها، ويتم خدمتها من الطبقة الأدنى منها.

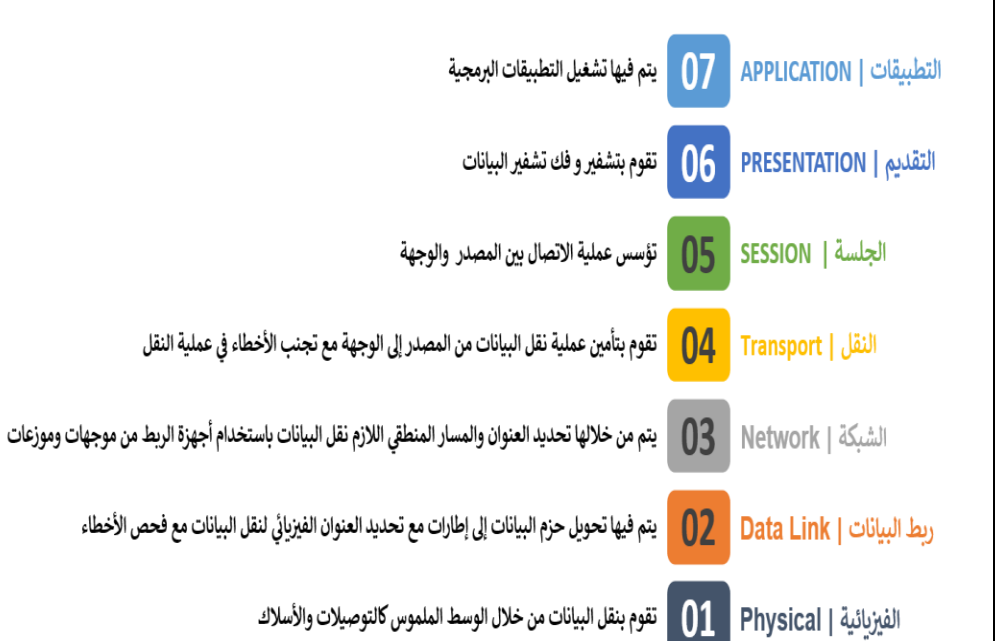

### **TCP/IP بروتوكول**❖

هو البروتوكول المسؤول عن التحكم بنقل البيانات وضمان سالمتها **وهو مجموعة من البروتوكوالت وبرامج األدوات المساعدة التي تدعم اتصال الشبكة منخفض المستوى.** 

#### **ينقسم البروتوكول الى جزئين: TCP و IP فما مهام كل واحد منهم؟ Transmission Control Protocol -TCP -1**

- بروتوكول التحكم في النقل.
- TCPيعتمد أساسا على عنوان IP حيث تشكالن من حزمة البروتوكوالت قاعدة االتصال عبر اإلنترنت.
	- برنامج TCP يقسم الرسائل إلى حزم ويمررها إلى برنامج IP ليتم إرسالها، ثم يعيد ترتيب الحزم ويعيد تجميعها عند وجهتها.
	- يتعامل برنامج TCP أيضا مع أي أخطاء تحدث كعدم وصول الحزمة مطلقا إلى الوجهة أو تلف محتوياتها.

### **Internet Protocol – IP -2**

- بروتوكول اإلنترنت.
- برنامج IP مسؤول عن توجيه الحزم عبر شبكة الويب الخاصة بالشبكات المختلفة إلى وجهتها النهائية.

**مقارنة بين طبقات نموذج االتصال المفتوح OSI وطبقة نموذج IP/TCP في الكتاب صفحة 44**

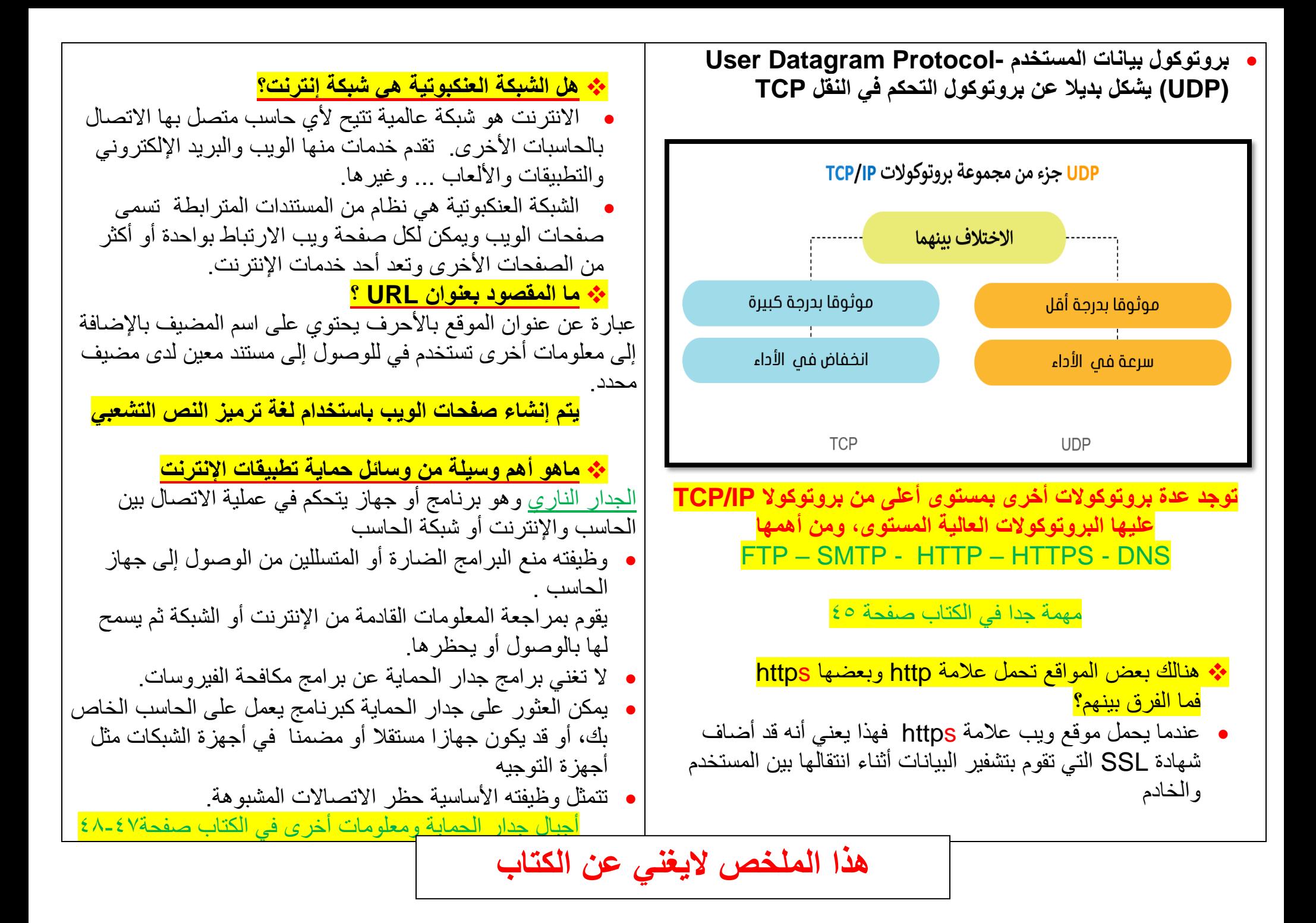

**الوحدة األولى: تقنية المعلومات واالتصاالت والمجتمع** 

- ❖ **تأثير تقنية المعلومات واالتصاالت على قطاع األعمال**  اثرت تقنية المعلومات على قطاع االعمال إيجابا ولكن هنالك تحديات
	- **اإليجابيات**
	- **زادت من سرعة وكفاءة إنجاز األعمال بشكل كبير.**
		- **بعض المهام تصبح أسهل مع التقنيات الجديدة.**
	- **تحسين التفاعل بين الموظفين عبر مؤتمرات الفيديو**
	- **العمل عن بعد دون الحاجة للذهاب إلى أماكن عملهم.،**

#### **التحديات**

- **ليس من السهل تعلم التقنيات الجديدة مع كبار السن**
- **تشتت انتباه الموظفون المكتبيون بسبب تعدد التطبيقات** 
	- **حدوث سوء فهم بسبب رسائل البريد اإللكتروني**
- **االستخدام المفرط للتقنية يسبب ببعض المشاكل الصحية مثل ضعف الرؤية ومشاكل العضالت والعظام**

❖ **ترتب على عملية ادخال التقنية لقطاع األعمال ثالثة اثار رئيسية:** 

- **إلغاء بعض الوظائف واالستغناء عن العاملين بها.**
- **استحداث وظائف جديدة بسبب وجود الحاجة للعامل البشري إلنشاء أو إدارة أنظمة الحاسب.**
- **الحاجة لتدريب وتأهيل الموظفين ليكونوا قادرين على استخدام التقنية**

❖ **أمثلة على الوظائف التي تأثرت إيجابا بسبب التقنية -1 مصمم ويب -2 محلل األنظمة -3مبرمج الحاسب -4 مهندس الحاسب**

❖ **أمثلة على الوظائف التي تأثرت سلبا بسبب التقنية** 

**-1 عامل المتجر -2موظفو البنوك -3الموظف المكتبي -4 عامل بدالة الهاتف -5 موظف المكتبة** 

❖ **مع توفر المزيد من التقنيات الجديدة وتطورها وتطور األنترنت غيرت حياتنا لألفضل وسهلت عدة أمور منها: -1 منصات التجارة اإللكترونية تتيح شراء المنتجات بسرعة ودون عناء ومن منازلنا. كما أنها تعرض أسعار أفضل في كثير من األحوال -2 منصات التعليم اإللكتروني مع تطور تقنية مؤتمرات الفيديو المنخفضة التكلفة حيث أصبحت منصات التعليم اإللكتروني توفر إمكان التعلم يعد أيضا فرصة عظيمة لألشخاص الذين ال يستطيعون دفع تكاليف تعليمهم. يقدم أيضا مزايا أخرى مثل الحصول على المعلومات في أي وقت ، مواصلة الموظفين تعلمهم ، حضور دورات وورش عمل. مواقع تقدم دورات**

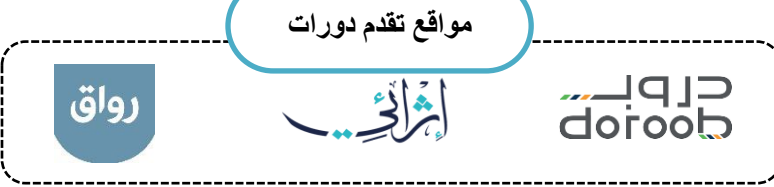

**-3 ألعاب الفيديو**

**ظهرت الكثير من األلعاب التعليمية والترفيهية التي تشحذ العقل وتنمى التفكير المنطقي. االعتدال مهم باستخدام األلعاب حتى التسبب ادمان**

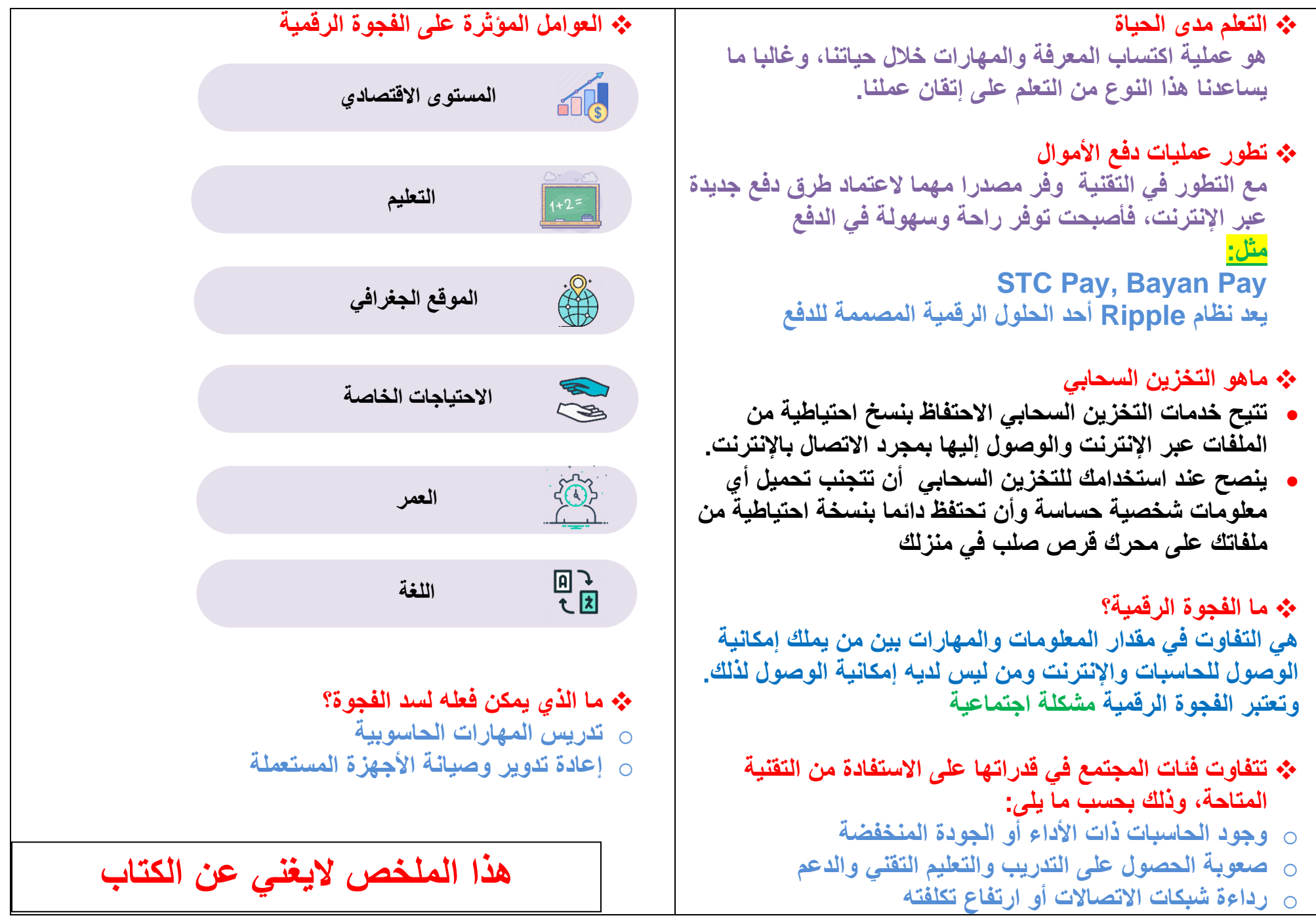

**أوال: العمل مع املستندات عرب االنرتنت**

- •**يتيح برنامج OneDrive Microsoft الذي أصبح جزءا من Online Office الوصول إلى مستنداتك من أي مكان، بل وحتى تحريرها عبر اإلنترنت مباشرة من متصفح الويب الخاص بك**
	- •**يمكنك عن طريق تطبيق OneDrive Microsoft مشاركة مستنداتك بسهولة مع اآلخرين أو التعاون معهم عبر اإلنترنت**
- •**البد ان يكون لديك حساب بريد Microsoft للعمل مع برنامج OneDrive Microsoft حيث انهم يتبعون نفس الشركة** •**باإلمكان الحصول على تطبيق onedrive Microsoft لألجهزة الذكية سؤاء كان الجهاز IOS او Android**
	- •**اذا كنت تريد ان يكون المستند متاح الشخاص معينين فالبد ان يتم كتابة بريدهم االلكتروني**
	- •**اذا كنت تريد ان يكون المستند غير قابل للتحرير فالبد من الغاء تحديد خانة االختيار )السماح بالتحرير Allow ) editing**
	- •**ال داعي إلغالق المستند كي يتمكن اآلخرون من فتحه في ب ارمج األوفيس عبر اإلنترنت حيث يمكنك وأصدقائك تحرير المستند في نفس الوقت**
	- •**تعد خدمة تخزين Google من خالل Drive خدمة سحابية بديلة توفر إمكانات مجموعة مكتبية متكاملة عبر اإلنترنت.**  •**توفر هذه الخدمات إمكانية الوصول إلى ملفاتك من جميع متصفحات اإلنترنت وكذلك إنشاء المستندات وتعديلها ومشاركتها والتعاون في العمل عليها مع اآلخرين من خالل حزمة Suite G التابعة لشركة Google.**  •**يتطلب استخدام drive google إنشاء حساب خاص بك على Google، أما إذا كنت تستخدم بريد Gmail فسيكون**

**لديك حساب Google.**

•**يمكنك مشاركة مستداتك بسهولة مع اصدقائك بمجرد وجودها في قوقل درايف** 

•**يتيح drive google لعدة اشخاص في مواقع مختلفة التعاون في نفس الوقت للعمل على نفس الملف من أي جهاز متصل باالنترنت** 

•**ضع في حسبانك أن:**

- **word يشبه google doc** o
- **excel تشبه Google sheet** o
- **powerpoint يشبه Google slide** o

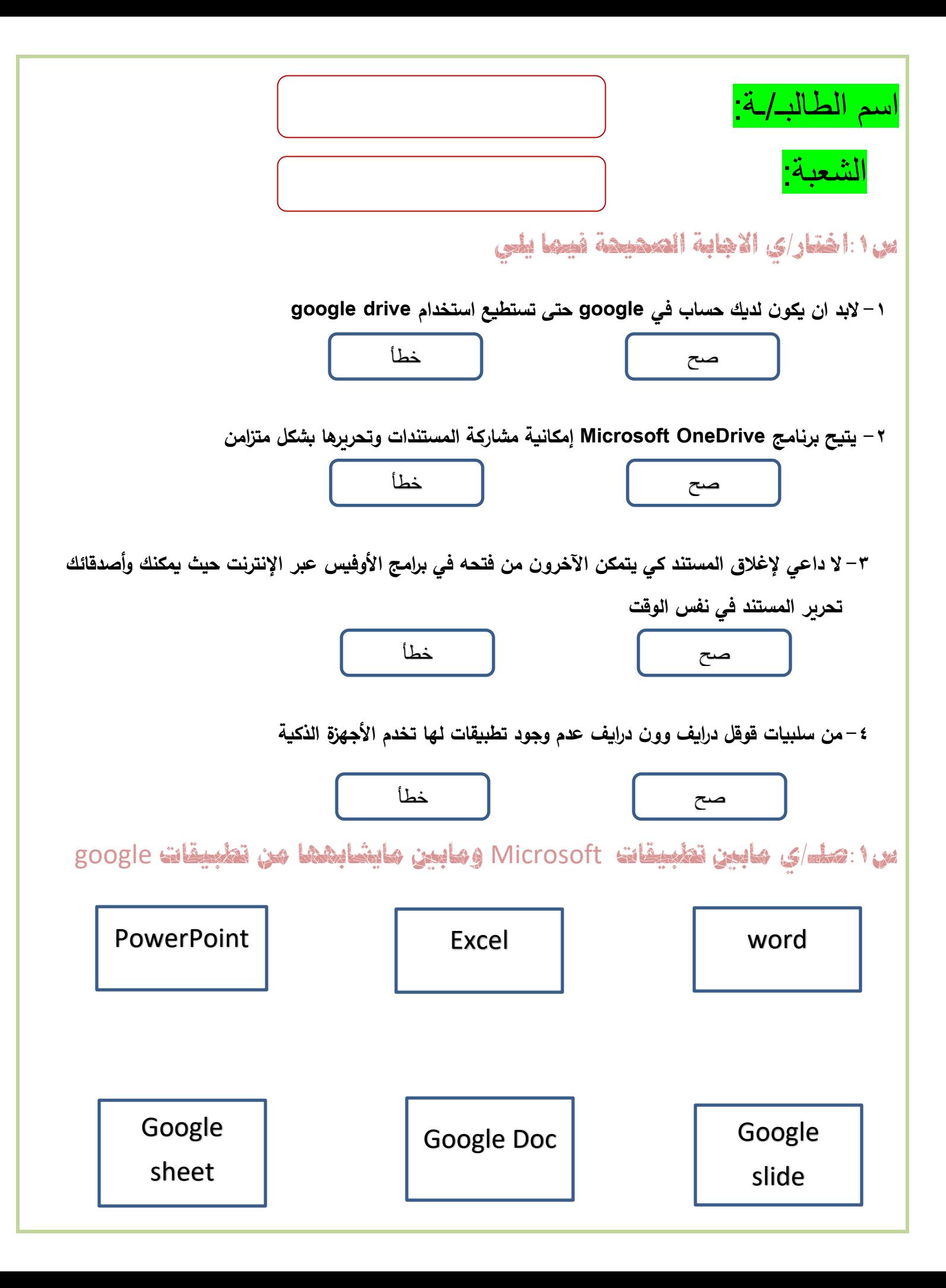

**ثانيا: االجتماعات عرب االنرتنت**

•**هنالك العديد من البرامج التي يتم من خاللها االجتماعات والمؤتمرات االفتراضية مثل webex cisco و Zoom** •**التحتاج الى انشاء حساب في webex لحضور اجتماع وبامكانك حضور ه كضيف اال اذا جعل المضيف ذلك الزاما** •**باإلمكان استخدام تطبيق الويب او تطبيق سطح المكتب او تطبيق األجهزة الذكية النشاء او حضور اجتماع في webex** •**يمكنك استخدام تطبيق Zoom على األجهزة اللوحية والهواتف الذكية التي تعمل بنظام تشغيل أندرويد وأبل.** •**في كال التطبيقين، بعد بدء اجتماع جديد يمكنك دعوة اخرين اما باستخدام معرف االجتماع )Link - URL) االجتماع رابط او) Meeting ID - Meeting number(** •**في كال التطبيقين، يمكنك اثناء االجتماع تغيير صورة الخلفية الخاصة بك او استخدام صور ومقاطع لتكون خلفيات او تأثير ضبابي**  •**يطلق على الشخص الذي يبدأ االجتماع اسم )مضيف( ويمكن له إدارة المشاركين وتغيير اعدادات االجتماع**  •**في كال التطبيقين، باإلمكان بدء اجتماع مباشرة او جدولة اجتماع مستقبلي**  •**بعض االيقونات في برامج االجتماعات عبر اال نترنت**   $Q$  Mute ⊙  $\boxed{\rightarrow}$  Stop video  $\rightarrow$ □ □ Share © Record  $\prec$ **اغالق االجتماع تسجيل مشاركة الشاشة اعدادات الكاميرا اعدادات المايك** 

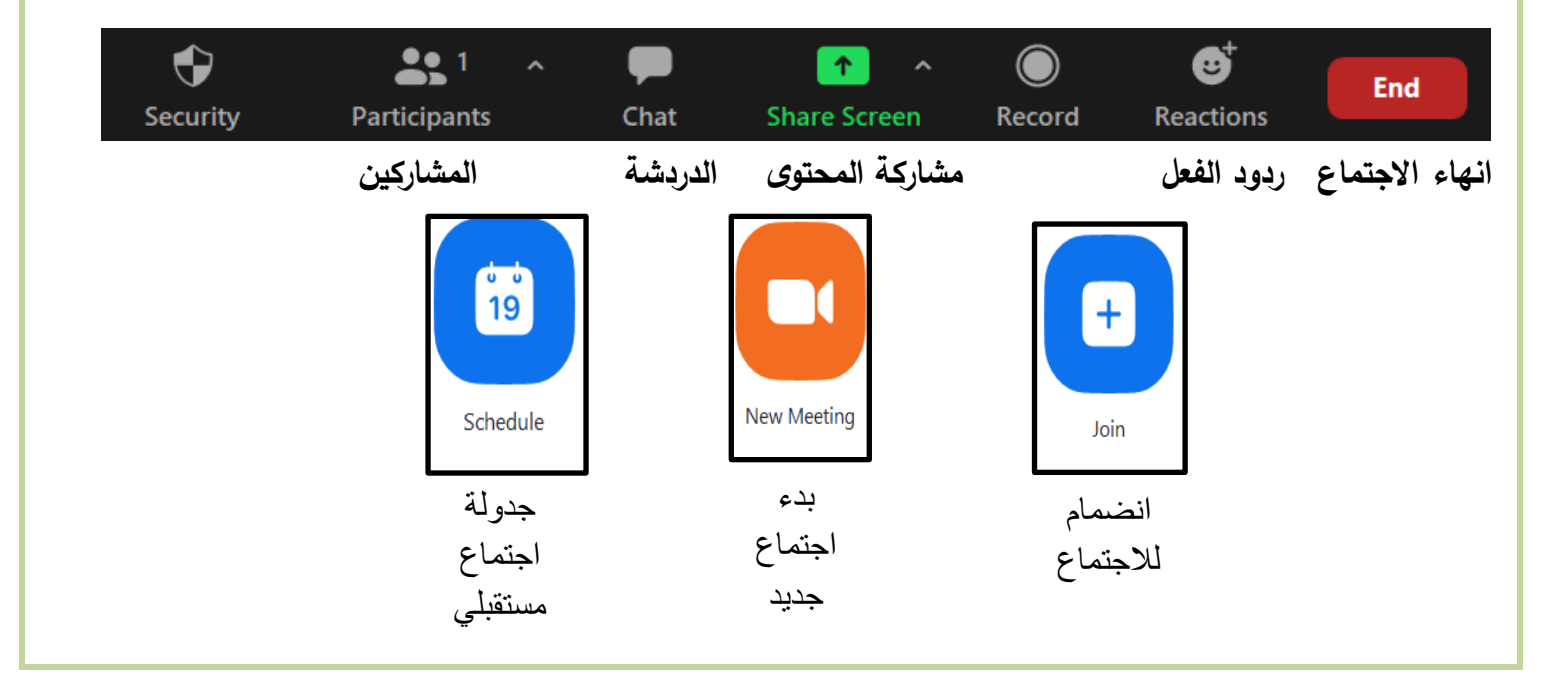

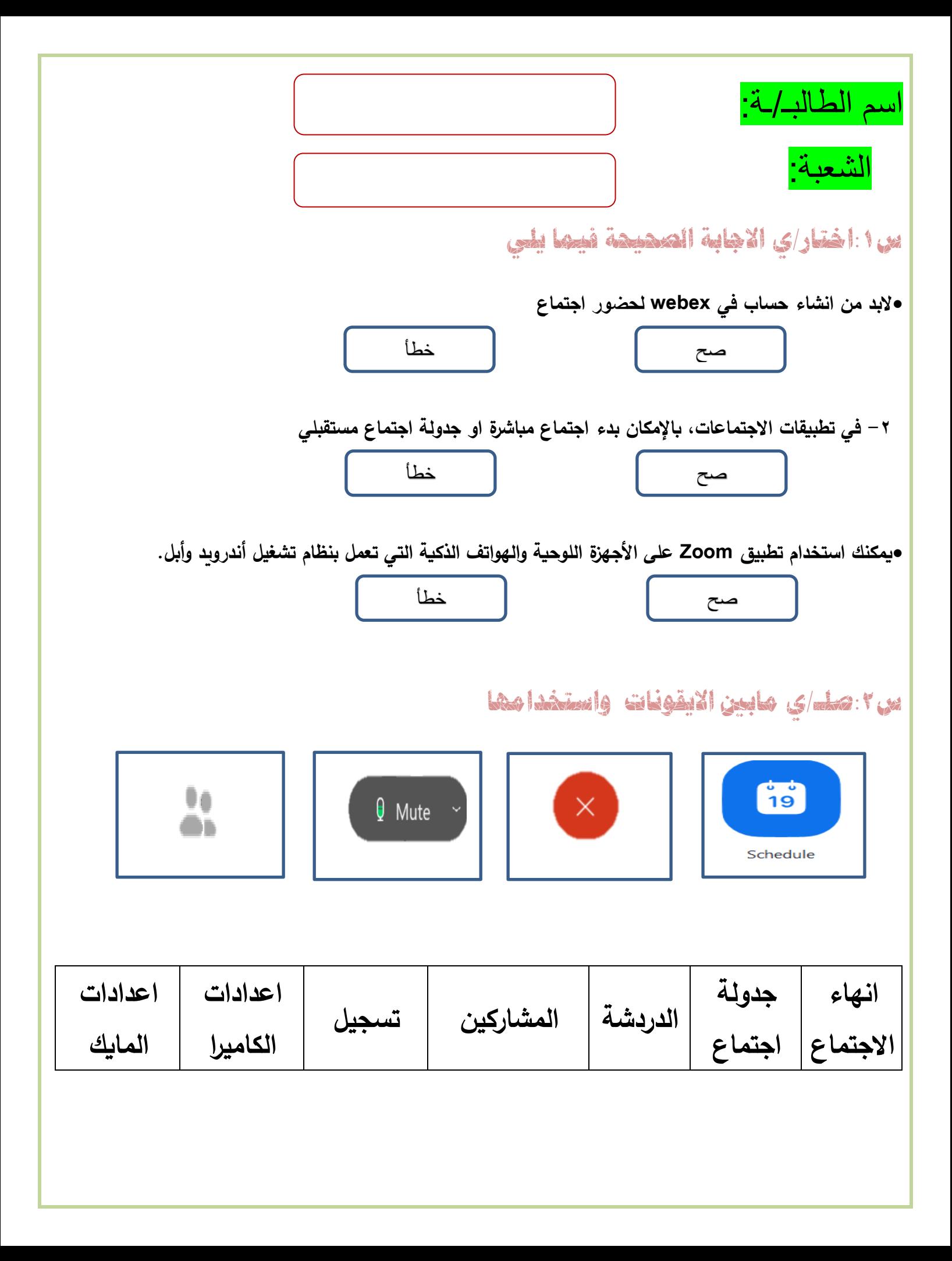

**ثالثا: بث العرض التقدميي**

•**يمكنك بث عرض PowerPoint Microsoft التقديمي عبر اإلنترنت ألي جمهور في أي مكان في العالم و ذلك باستخدام Teams Microsoft وذلك لبدء اجتماع عبر اإلنترنت ودعوة الجمهور ثم بث العرض التقديمي خالل االجتماع.**

•**يمكنك تنزيل Teams Microsoft من متجر Microsoft.**

- •**يمكنك أيضا التفاعل مع الجمهور في Teams ومناقشة الرسائل أو تبادلها ومشاركة الملفات معهم خالل العرض التقديمي.**
- •**يمكنك دعوة اشخاص اخرين لالنضمام الى اجتماعك في Teams عن طريق االختيار من جهات االتصال الخاصة بك او مشاركة رابط االجتماع**

•**يمكنك جدولة اجتماع مستقبلي في Teams واضافته للتقويم الخاص بك** 

•**يمكنك أيضا بث عرضك التقديمي عبر االنترنت باستخدام ميزة التقديم عبر االنترنت Online Present في** 

#### **Microsoft PowerPoint**

•**يمكنك ارسال رابط URL الى جمهورك والبدء بتقديم عرض الشرائح داخل الباوربوينت حيث يمكن هم المتابعة بشكل متزامن**  •**يمكنك ارسال رابط URL للعرض التقديمي عن طريق البريد االلكتروني**  •**يمكنك إيقاف عرض الشرائح مؤقتا في أي وقت عند استخدام ميزة التقديم عبر االنترنت**  •**يمكنك االنتقال الى أي تطبيق اخر دون إيقاف العرض الحالي عند استخدام ميزة التقديم عبر االنترنت**  •**يمكن للمستقبل مشاهدة العرض التقديمي عبر متصفح الويب عند استخدام ميزة التقديم عبر االنترنت**  •**بعض االيقونات في برنامج التيمز:** 

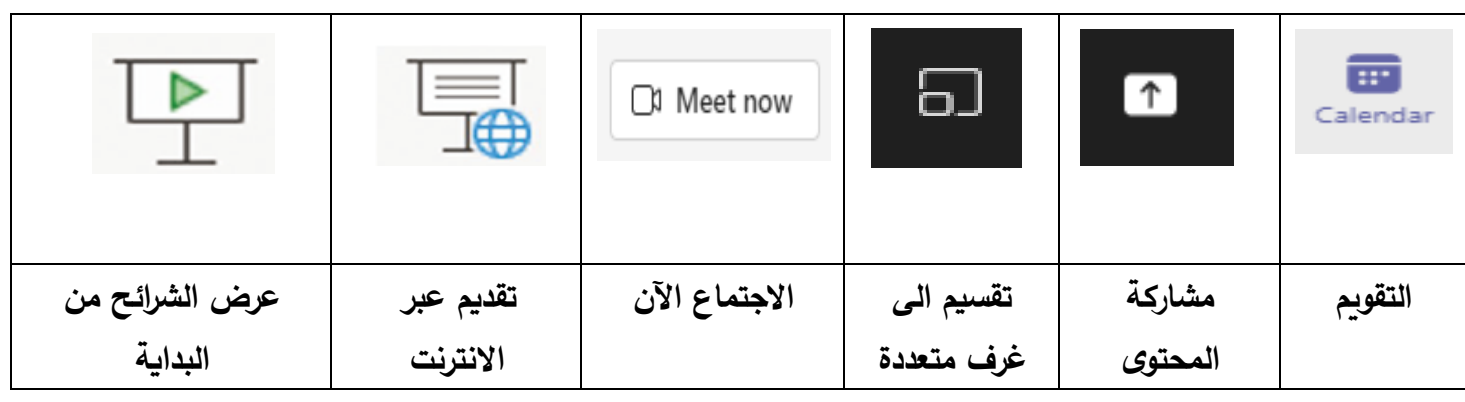

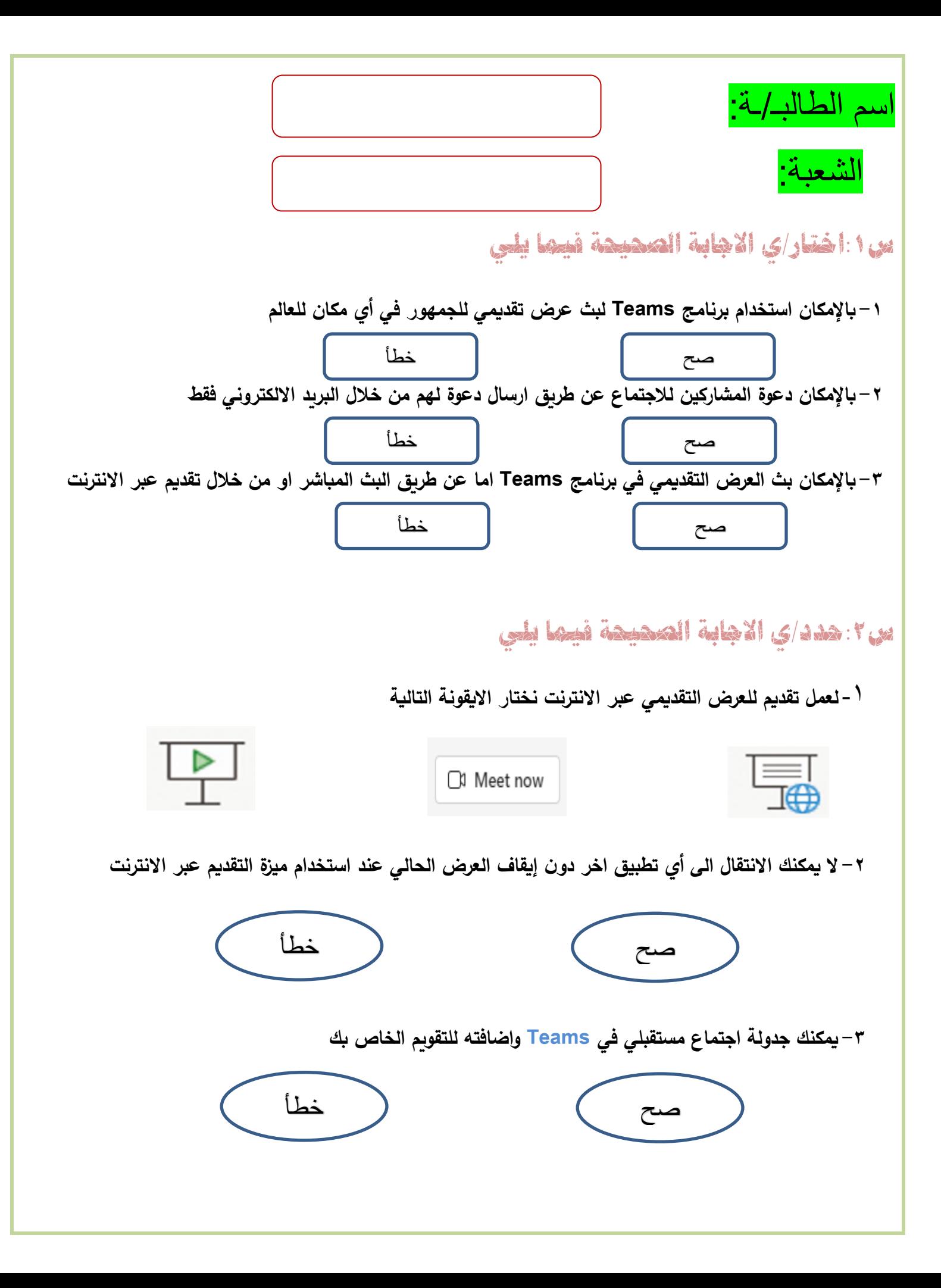

#### **رابعا: أدارة املالحظات**

•**برنامج OneNote Microsoft بمثابة دفتر مالحظات رقمي يوفر مكانا واحدا يمكنك فيه جمع كل مالحظاتك ومعلوماتك.** 

•**توجد في برنامج OneNote إمكانات البحث القوية للعثور بسرعة على ما تبحث عنه.** 

•**يوفر OneNote المرونة لتجميع وتنظيم النصوص والصور والكتابة الرقمية وتسجيالت الصوت والفيديو وغير ذلك.**  •**باإلمكان عن طريق برنامج OneNote تحديد موقع المعلومات النصية مع الصور وكذلك النصوص المسجلة في مقاطع الصوت والفيديو.** 

•**تظهر مجموعة من دفاتر مالحظات مختلفة كعالمات تبويب على يسار نافذة OneNote الرئيسية.**

●يحتوي كل دفتر ملاحظات على أقسام تظهر كعلامات تبويب في الأعلى وفي النهاية يتكون كل قسم من مجموعة صفحات **تظهر على اليمين مع عناوينها.**

•**يحفظ برنامج OneNote عملك بشكل تلقائي ومستمر في اثناء تدوين المالحظات**

•**يحفظ برنامج OneNote عملك كلما بدلت الى صفحة او قسم اخر** 

•**يحفظ برنامج OneNote عملك كلما أغلقت األقسام ودفاتر المالحظات**

•**الحاجة لحفظ مالحظاتك يدويا عند االنتهاء منها حيث يقوم برنامج OneNote بحفظها تلقائيا** •**يمكنك فتح ملف دفاتر المالحظات اما عن طريق التطبيق او باستخدام المتصفح عبر االنترنت**  •**يمكنك مشاركة مالحظاتك على ون د اريف ومشاركتها مع االخرين فور كتابتها** •**باإلمكان للعديد من األشخاص تحرير دفتر المالحظات في نفس الوقت** 

•**باإلمكان الدخول على ون نوت من حسابك في منصة مدرستي** 

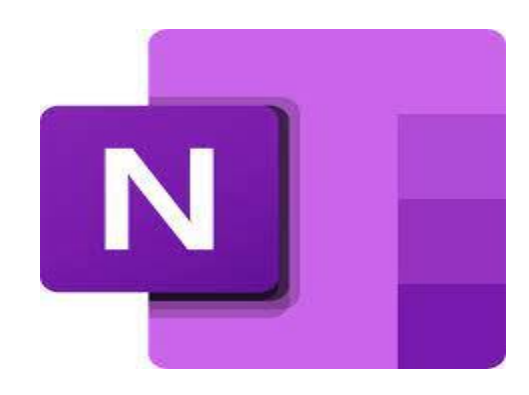

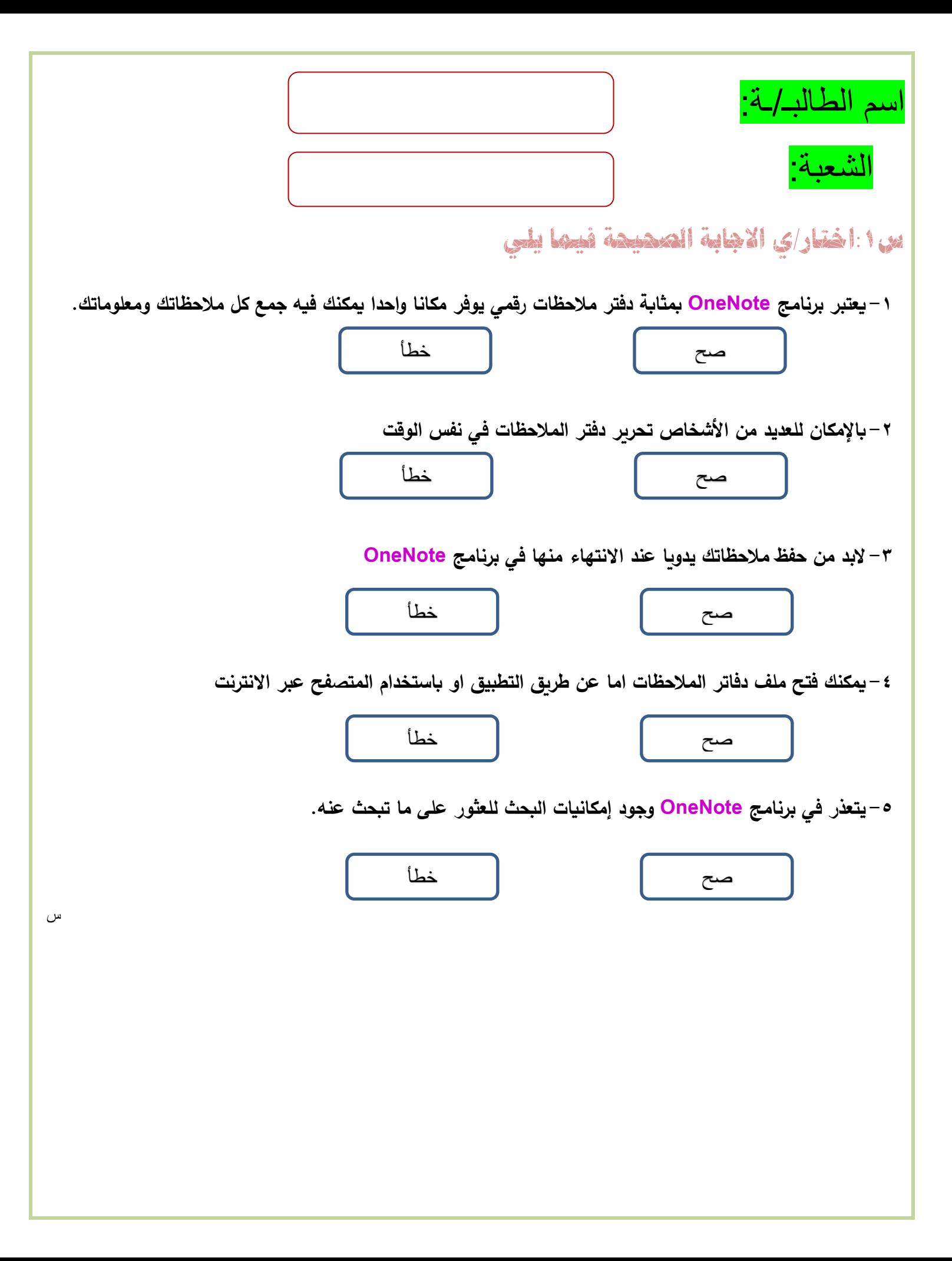

**خامسا: اخلرائط الذهنية**

•**الخرائط الذهنية هي رسم تخطيطي يستخدم لتمثيل المعلومات بصورة مرئية.** 

•**غالبا ما تتمحور الخريطة الذهنية حول كلمة واحدة أو جزء من نص يتم وضعه في المنتصف، ثم تضاف إليه األفكار والكلمات والمفاهيم المرتبطة به.** 

•**تشتق الفئات الرئيسية من العقدة المركزية في الخر يطة الذهنية، أما الفئات األصغر فتتفرع من الفروع األكبر.**  •**ان تمثيل األفكار والمفاهيم من خالل الخرائط الذهنية يجعلها تتميز بوصفها أداة**

- o **لحل المشكالت**
- o **اتخاذ القرارات**
- o **دراسة وترتيب ما يتعلق بتلك األفكار والمفاهيم.**

•**يجب تنظيم المعلومات بوضع اهم المعلومات في المركز ثم المعلومات األكثر تفصيال في أماكن ابعد من مركز الرسم** •**من األدوات الرائعة إلنشاء الخرائط الذهنية أداة plane Free** 

•**العقدة المركزية هي فكرة أو مفهوم مركزي يمثل موضوع الخريطة الذهنية، أي ما تدور حوله الخريطة.** 

•**تسمى جميع التفاصيل األخرى التي تثري وتشرح هذا الموضوع بالعقد ويتم وضعها حول العقدة المركزية وترتبط بها بخطوط.** 

•**تشكل جميع العقد في الخريطة الذهنية بهذه الطريقة تسلسال هرميا تحتوي فيه العقدة المركزية على عقدة فرعية و احدة أو أكثر توسع الفكرة المركزية.** 

•**في برنامج FreePlane بامكانك تكبير الشاشة و تحريك العقدة الى أي مكان وتغيير نمط العقدة)من لون وشكل وحجم وغير ذلك( وباالمكان أيضا ادراج عقد فرعية** 

•**إلخفاء أو إظهار فروع أي عقدة في برنامج FreePlane نضغط على عالمتي ) + , - (**

•**لحفظ الخارطة في برنامج FreePlane نختار امر حفظ من قائمة ملف لحفظ العمل للرجوع إليه فيما بعد ولن يفتح الملف إال بنفس البرنامج**

•**لحفظ الملف في برنامج FreePlane بشكل نهائي نختار امر map Export**

•**في بعض األحيان من الجيد الوصل بين عقدتين بخط او سهم لإلشارة الى نوع من االر تباط او التشابة بينهما ويكون ذلك عن طريق الضغط على Ctrl وحدد العقد بالضغط عليها حتى يتم تحديدها ثم نضغط على L+Ctrl وسيظهر خط الوصل نضغط بزر الفارة األيمن على خط الوصل لتعديله او ازالته** 

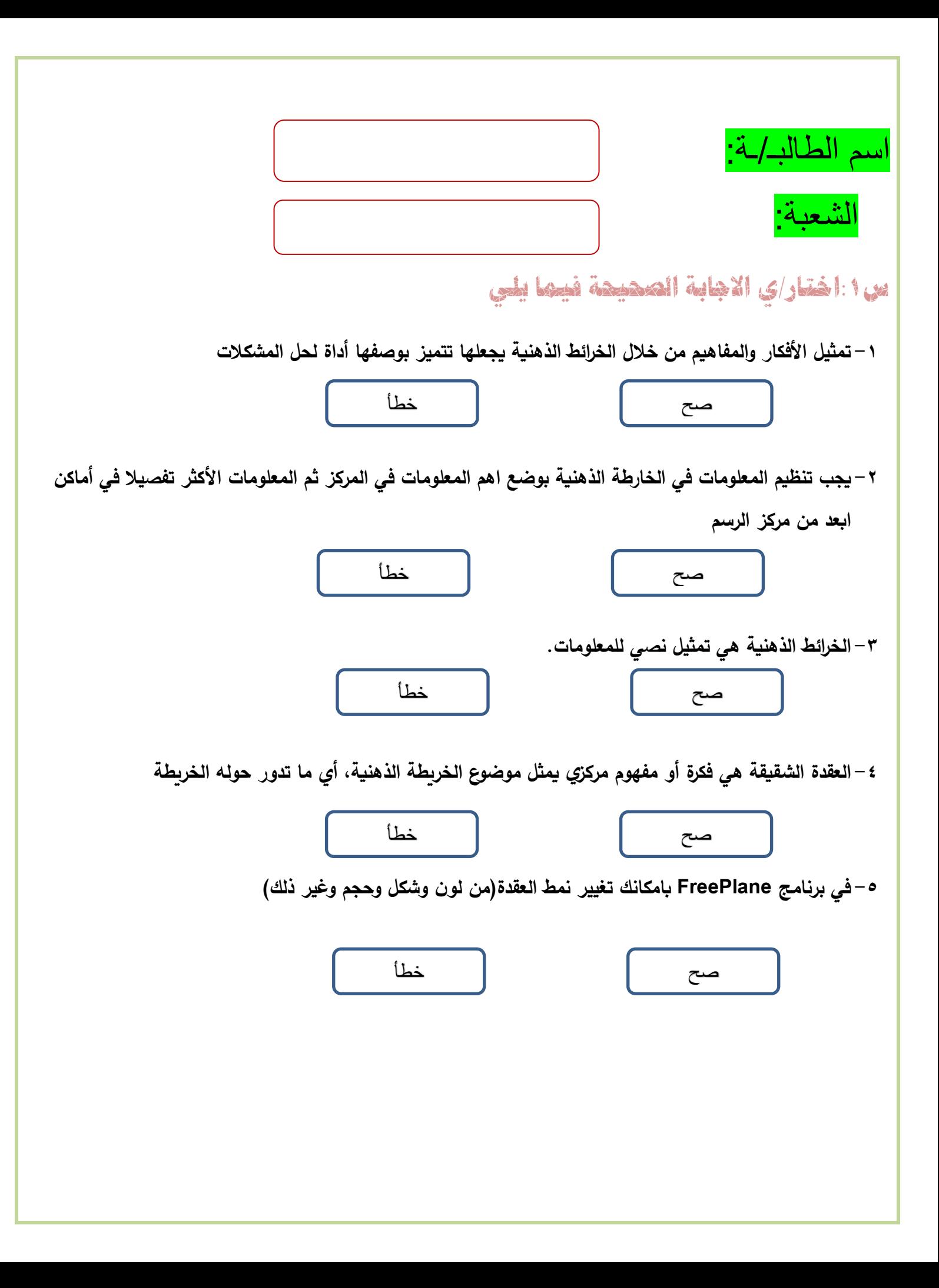